## **eACCESSING CLEVER FROM A HOME COMPUTER or LAPTOP**

Have students open a CHROME Browser

and access the Clever Login

link <u>https://clever.com/in/hfrcs</u>

which is on the Student Forms Page of the <u>www.hfrcs.org</u> website.

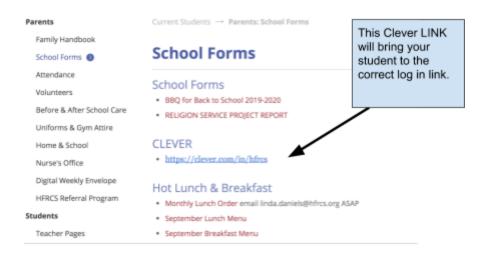

## Students should be brought to a Clever Log In Screen.

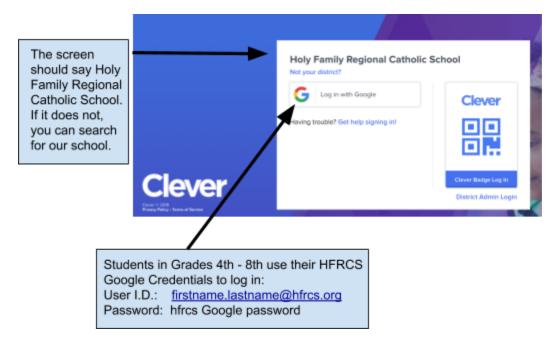

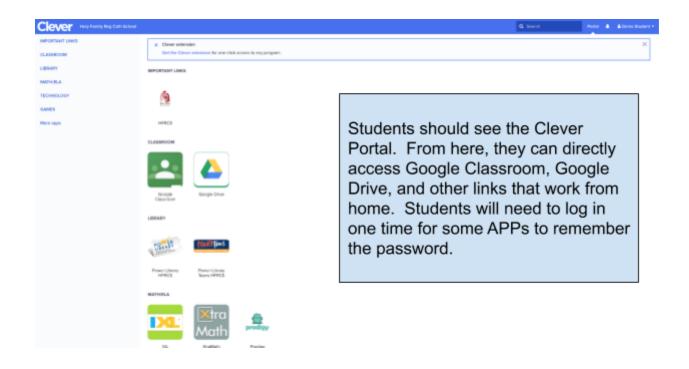

Finally, Students for privacy reasons and to prevent family members using the same computer to be accessing the wrong account, Students should always Log Out:

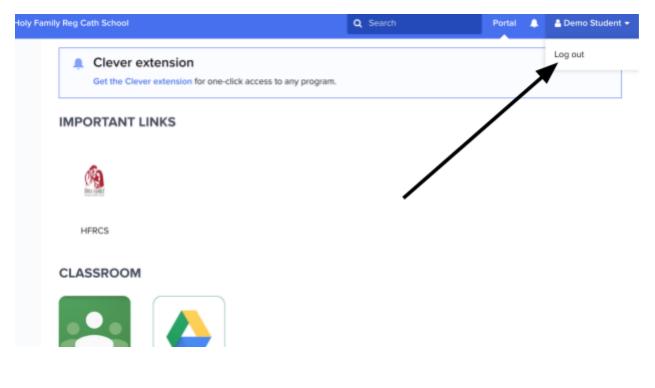